## **Create an** *e-snaps* **User Profile**

If you are new to *e-snaps*, this document will help you create an individual *e-snaps* user profile (an *e-snaps* username and password) and identify the next steps to access your organization's *e-snaps* account.

Having an individual user profile and having access to your organization's *e-snaps* account, which has an Applicant Profile, are two different things.

## **Create a User Profile**

Go to the *e-snaps* login page at:<https://esnaps.hud.gov/grantium/frontOffice.jsf> and follow the four steps.

- **Step 1.** On the "Welcome to *e-snaps*" screen, select "Create Profile" from the left menu bar.
- **Step 2.** On the "User Account" screen, complete the fields: enter your contact information, create your username and password, and create a confirmation question and answer.

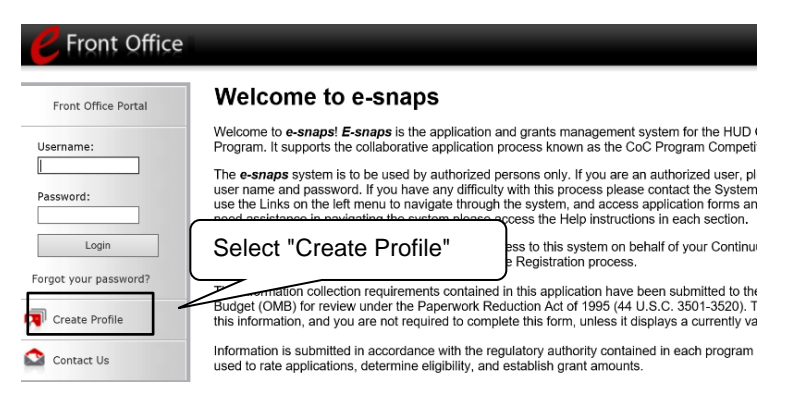

- **Step 3.** Select the "Save" button.
- **Step 4.** Log out.

## **Tips to Creating a User Profile**

- Create your own profile, do not update someone else's user profile with your own information.
- Do not share login information within your organization. Each user should have an individual own username and password, as the system identifies the username for certain actions such as submission.
- Each organization should have at least two staff persons who can access the organization's user account.

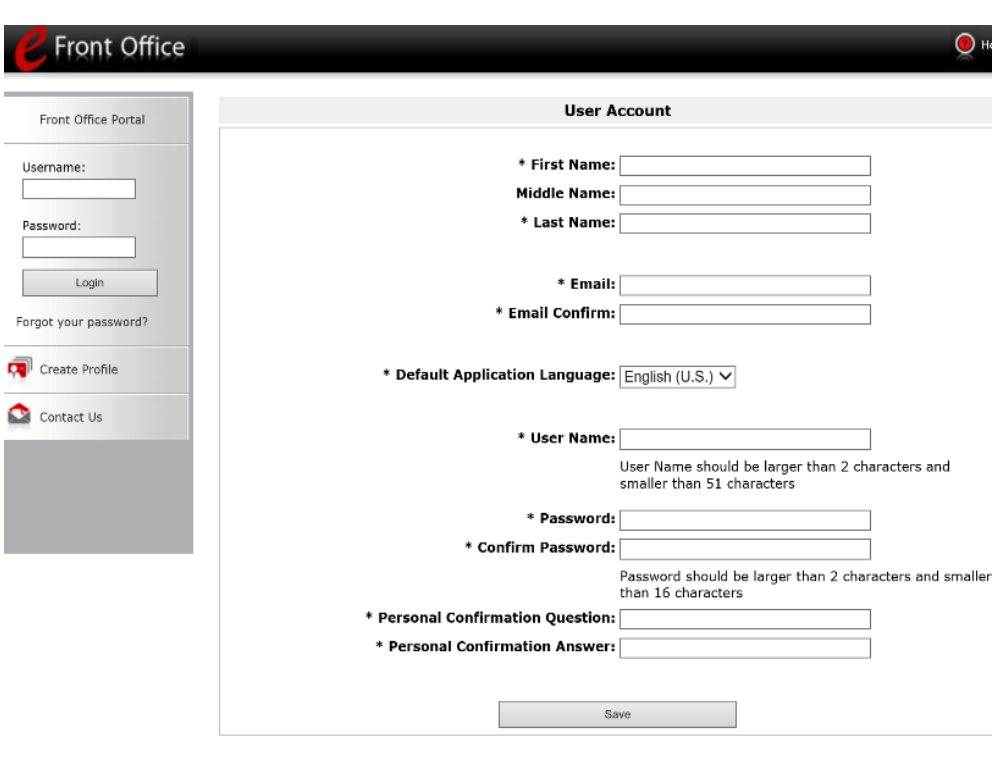

## **Link your User Profile to your Organization's** *e-snaps* **Account**

When you create a user profile and log in, you will not have access to any existing *e-snaps* accounts for any organizations. *e-snaps* does not know which accounts you should have permission to access.

- Someone within your organization who already has access to *e-snaps* can give you access. To do so, the person needs your username and email address. For further instructions, review the resource: [Give Staff](https://files.hudexchange.info/resources/documents/Give-Staff-Access-to-Your-Organizations-e-snaps-Account.pdf)  [Access to Your Organization's e-snaps Account.](https://files.hudexchange.info/resources/documents/Give-Staff-Access-to-Your-Organizations-e-snaps-Account.pdf)
- If no one has access, review the resource[: Request Access to Your Organization's e-snaps Account.](https://files.hudexchange.info/resources/documents/Request-Access-to-Your-Organizations-e-snaps-Account.pdf)